# **IBM PC Enhanced Graphics Adapter**

You can install one IBM PC Enhanced Graphics Adapter in the system unit. This adapter connects either the IBM Personal Computer Enhanced Color Display or the IBM Personal Computer Display to the system unit. See "Federal Communications Commission (FCC) Statement" on the inside of the title page.

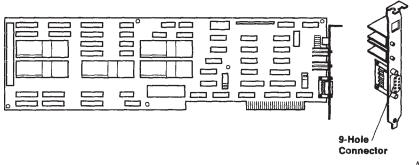

### **Jumper Settings**

Use the following illustration to set the jumpers.

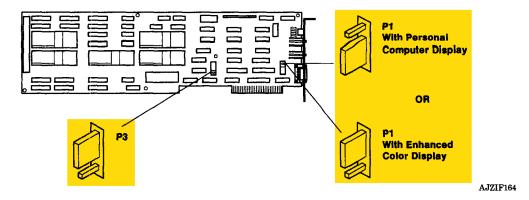

Use the charts on the following pages to correctly set the switches for the display attached to the Enhanced Graphics Adapter.

#### **Switch Settings**

Use this table when *one* of the following conditions is present:

- The AT Coprocessor Adapter *is not* installed.
- The display attached to the Enhanced Graphics Adapter *is not* assigned to the AT Coprocessor Adapter.
- The display attached to the Enhanced Graphics Adapter *is* assigned to the AT Coprocessor Adapter in *shared mode*.

| Type of Display Attached to the<br>Enhanced Graphics Adapter | Sw1 | Sw2 | Sw3 | Sw4 |
|--------------------------------------------------------------|-----|-----|-----|-----|
| IBM Personal Computer Enhanced<br>Color Display              | Off | On  | On  | Off |
| IBM Personal Computer Display                                | Off | Off | On  | Off |

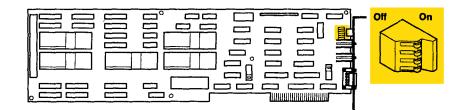

Use this table to set the switches if any of the following conditions are present:

- The IBM Personal Computer Display (5151) is attached to the Enhanced Graphics Adapter.
- The IBM Personal Computer Display (5151) is assigned to the AT Coprocessor Adapter in *dedicated* mode.
- Another display is also installed and assigned to the AT Coprocessor Adapter in dedicated mode.

| IBM 5151 Display<br>Assignment | Second Display<br>Mode of<br>Operation | Sw1 | Sw2 | Sw3 | Sw4 |
|--------------------------------|----------------------------------------|-----|-----|-----|-----|
| Primary                        | 80 X 25 Color                          | Off | Off | On  | Off |
| Primary                        | 40 X 25 Color                          | On  | Off | On  | Off |
| Secondary                      | 80 X 25 Color                          | Off | On  | Off | On  |
| Secondary                      | 40 X 25 Color                          | On  | On  | Off | On  |

Use this table to set the mode switches when any of the following conditions are present:

- The IBM Personal Computer Enhanced Color Display (5154) is attached to the Enhanced Graphics Adapter.
- The IBM Personal Computer Enhanced Color Display (5154) is assigned to the AT Coprocessor Adapter in *dedicated* mode.
- Another display is also installed and assigned to the AT Coprocessor Adapter as a second display.

| IBM 5154<br>Display<br>Assignment | IBM 5154 Display<br>Operating Mode or<br>Emulation Mode | Sw1 | Sw2 | Sw3 | Sw4 |
|-----------------------------------|---------------------------------------------------------|-----|-----|-----|-----|
| Primary                           | 80 X 25 High<br>Resolution                              | Off | On  | On  | Off |
| Primary                           | 80 X 25 Enhanced<br>Color                               | On  | On  | On  | Off |
| Secondary                         | 80 X 25 High<br>Resolution                              | Off | Off | On  | On  |
| Secondary                         | 80 X 25 Enhanced<br>Color                               | On  | Off | On  | On  |

If you need to install the expansion card, go to "IBM PC Graphics Memory Expansion Card" on page 7-10. If you need to install the expansion kit, go to "IBM PC Graphics Memory Expansion Kit" on page 7-12. To install the adapter, go to page 7-13.

## **IBM PC Graphics Memory Expansion Card**

Do the following two steps to install the IBM PC Graphics Memory Expansion Card, which gives the color adapter a total of 128K bytes of memory. If you need to install modules on the expansion card, go to "IBM PC Graphics Memory Expansion Kit" on page 7-12, install the modules, and then return to this page.

1. Align the expansion card with the adapter.

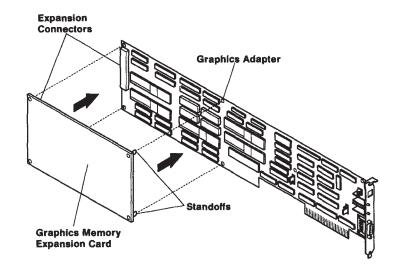

2. Press the card and adapter together.

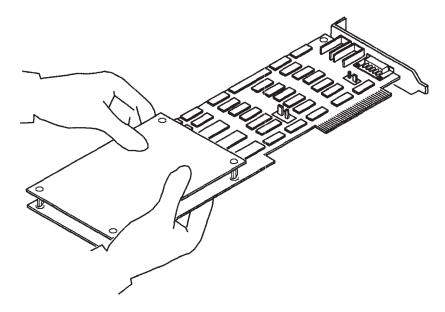

### **IBM PC Graphics Memory Expansion Kit**

Do the following three steps to install the IBM PC Graphics Memory Expansion Kit. You can install this option on the IBM PC Graphics Memory Expansion Card to give the adapter a total of 256K bytes of memory.

**Warning:** You will damage the module or card if you install the modules incorrectly. Do not bend the pins!

Do the following:

1. Put the expansion card on a flat surface with the components facing up, as shown in the following drawing:

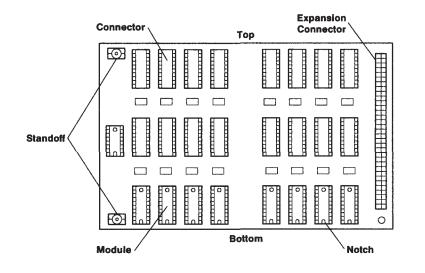

2. Install each module with the notch facing the bottom edge of the card, as shown in the following drawing:

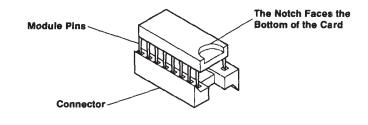

AJZIF169

3. Align the pins of each module with the connector on the card and press each of the 16 modules in place.

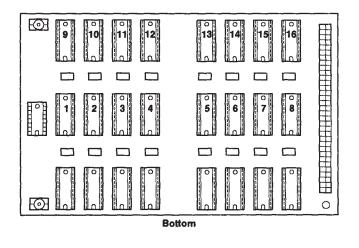

AJZIF170

Go to "IBM PC Graphics Memory Expansion Card" on page 7-10 to install the expansion card.

**Warning:** You must install this adapter in adapter slot 3 or 6 in IBM 6150 and in slot 1 in IBM 6151.

**Installing:** See the system unit diagram for the correct adapter slot.